# **Nota Fiscal Eletrônica 4.0 - Configurando o EMSys3.**

- O que muda na nova versão na NF-e 4.0?
- Como atualizar meu sistema?
- Onde faço as alterações para as adequações?

## **Nota Fiscal Eletrônica 4.0 - Configurando o EMSys3.**

**A versão anterior 3.10 será desativada em 02/07/2018 para NF-e e 01/10/2018 para NFC-e.**  ⊕

**Novo layout começa a valer a partir de 2 de Agosto/2018.** 

Dentre as principais mudanças desta versão podemos destacar:

- Alterações no layout;
- Novas validações:
- E Inclusão de novos campos.

Porém as principais mudanças dizem respeito às características técnicas, tais como:

- **Comunicação:** o protocolo de segurança para comunicação na internet, passou a reconhecer apenas a versão 1.2 ou superior do protocolo TLS, não sendo mais aceita via protocolo SSL.
- **Layout:** O layout da NF-e sofreu alteração em diversos grupos e campos do arquivo XML (tags).
- **Regras de Validação**: As regras de validação alteradas, foram principalmente aquelas vinculadas aos novos campos ou novos controles, que tem como objetivo melhorar a qualidade das informações prestadas pelas empresas à SEFAZ.
- **DANFE**: O layout do DANFE permanece inalterado, porém, as informações relativas ao Fundo de Combate à Pobreza, devem ser informadas no campo de informações adicionais do produto, e os totais, nas Informações Adicionais de Interesse do Fisco (infAdFisco).

## **Atualizações no EMSys**

Para adequar nosso sistema com essa nova estrutura que a NF-e v.4.00 trás, o Linx EMSys implementou novas rotinas para atender ao novo layout da NF-e, as quais podem ser encontradas a partir da **versão 3.5.21.627 no Service Pack 22.**

### **Importação NF-e via Arquivo XML**

O EMSys já está preparado para utilizar a tela de Nota Fiscal de Entrada com a importação do arquivo XML na versão NF-e 4.0.

#### **Importante** |⊙

Para que a NF-e 4.0 siga seu fluxo corretamente, o sistema operacional da máquina precisa conter no mínimo **o Windows na versão 7 ou superior com mínimo de atualização do Service Pack 1 acima , isso para não haver conflitos com protocolos de integração entre o EMSys e a SEFAZ.**

### **Configurações da NF-e 4.0**

Para que as notas fiscais sejam emitidas na versão 4.00, é preciso habilitar o layout desta nova versão, isto pode ser feito acessando o menu **Sistema > Parâmetros Empresa > NF-e > Versão Layout NF-e.**

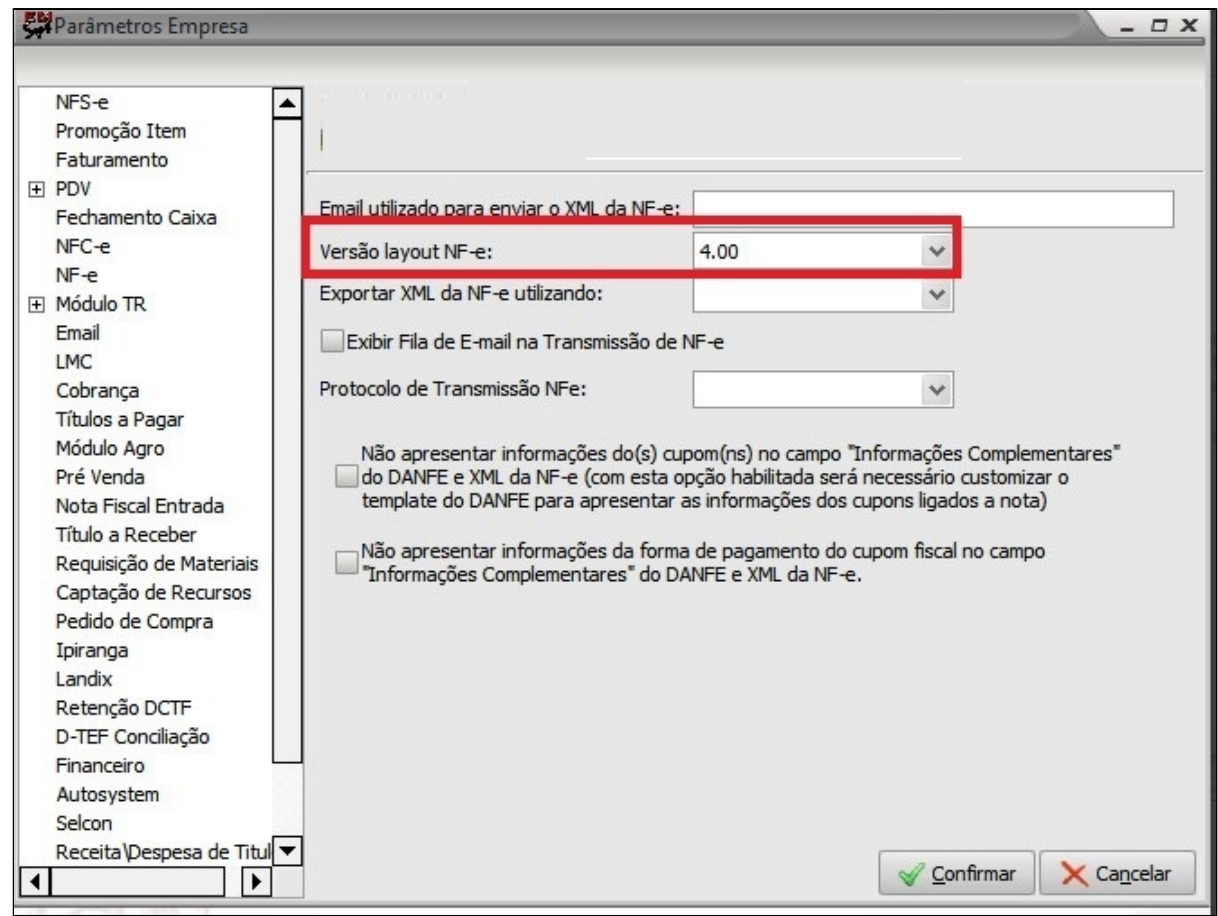

# **FCP no Cadastro do NCM**

No cadastro do NCM localizado no menu **Fiscal > NCM (Nomenclatura Comum Mercosul)** deverá ser informado na aba **FCP (Fundo de Combate a Pobreza)** o estado, a data de início e sua respectiva alíquota. Para cada NCM tem-se como boa prática incluir o FCP para o estado tanto do emitente como do destinatário.

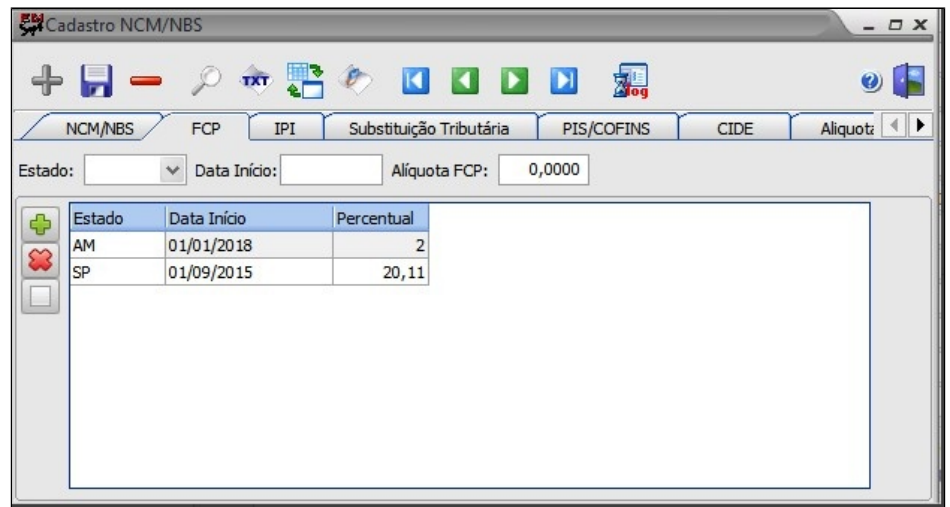

# **Otimizador de Alíquota FCP**

Otimizador de alíquota FCP localizado no menu Fiscal > Otimizador de Alíquota FCP tem como objetivo facilitar o preenchimento das alíquotas do FCP para cada tipo de NCM e estado.

### **Informações**

Este otimizador tem o intuito de lançar a mesma alíquota para o mesmo estado de todos os NCM.

**Exemplo:** Temos o NCM cujo código é **22021000**: Ao utilizar o otimizador vamos colocar no campo código NCM iniciados em "22". Sendo assim, todas os NCMs iniciados com este código serão automaticamente atualizados.

Inclua o início do código do NCM, o estado, a data de inicio e a alíquota correspondente e clique em executar.

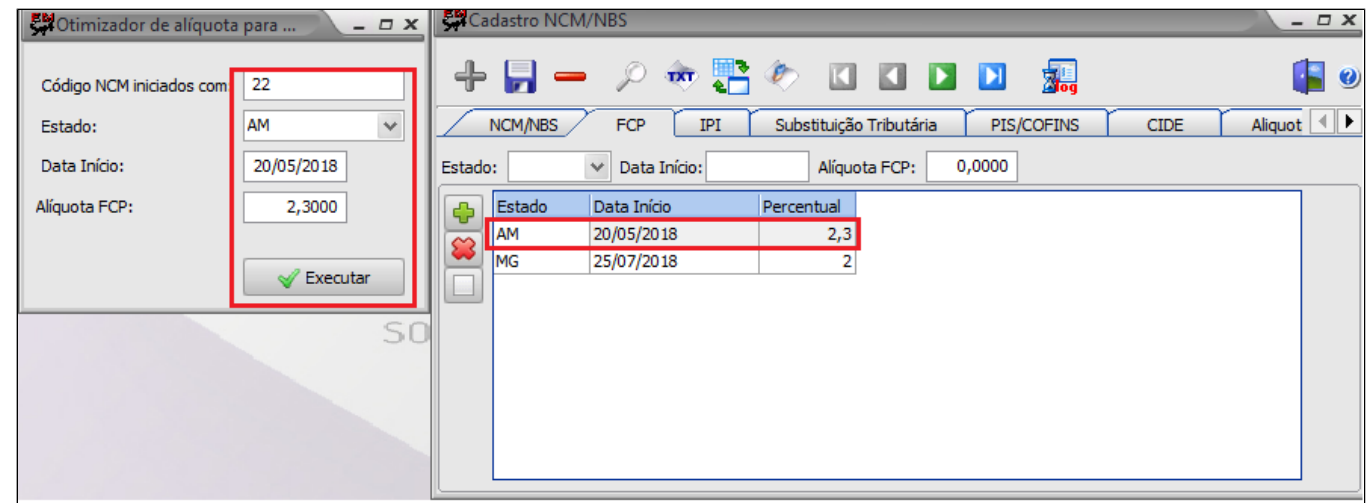

### $^{\circ}$ **Importante**

**Para saber o valor de alíquota do FCP - Fundo de combate a pobreza, entre em contato com seu contador.**

# **Validação do GTIN (Código de Barras)**

Serão validados os códigos de barras enviado no documento eletrônico de acordo com o Cadastro Centralizado de GTIN (CCG) mantido pela GS1 que controla o Cadastro Nacional de Produtos (CNP). Caso não seja informado um código de barras, ou este seja inválido, os campos referentes ao código de barras do arquivo xml serão apresentados como **SEM GTIN**, porém é de extrema importância que esta informação seja preenchida corretamente.

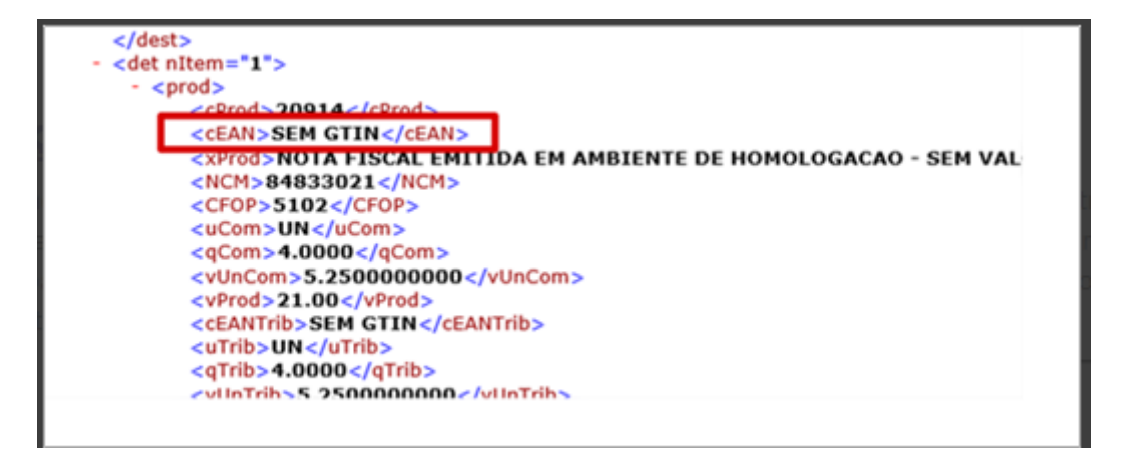

### **Entrada de NF-e Manual**

Do mesmo modo que a Nota Fiscal de Entrada é importada por arquivo XML, o EMSys está preparado para o lançamento da Nota Fiscal de Entrada manualmente na NF-e 4.0.

A partir da versão 3.5.21.627, a função de lançamento manual/importação NF-e da Nota Fiscal de Entrada agora recebe duas novas opções no campo Mod.Frete:

- **Transporte Próprio Emitente**
- **Transporte Próprio Destinatário.**

### **Importante** ⊕

Os lancamentos de Notas Fiscais de Entrada ocorrerão normalmente, porém, para conter os novos campos mencionados acima que a NF-e 4.0 trás, **é preciso estar na versão 3.5.21.627 ou posterior e no Service Pack 22.**

A não atualização para a versão mínima recomendada acima, receberá normalmente a entrada na NF-e, **porém não contemplará os novos campos que a NF-e 4.0 trás consigo.**

- **Transporte Próprio Emitente**
- **Transporte Próprio Destinatário**

Possibilitando que seja informado manualmente o tipo de transporte ou que mantenham as informações constantes no arquivo XML..

# **Pontos de Atenção**

Houve alteração de tags no arquivo XML da NF-e v4.00 em comparação a nota v3.10, conforme abaixo:

### **ICMS e Fundo de Combate à Pobreza**

**Versão 3.10 :** Percentual ICMS – neste campo a informação estava agrupada no campo **pICMS**. Por exemplo: **20%**

**Versão 4.00** : Os campos foram desmembrados em dois campos: **pICMS** e **pFCP**. Por exemplo: 18% % pICMS + 2% pFCP totaliza **20%.**

**#Dica Linx**

**Veja o #Dica Linx sobre a alteração do layout e principais mudanças: [Alterações de Leiaute e Principais Mudanças na NF-e 4.00](https://share.linx.com.br/pages/viewpage.action?pageId=47203254)**

**Está com alguma dúvida?**

**Consulte todos nossos guias na busca de nossa página principal [clicando aqui](#).**